# Lightning Talk **Querqy/SMUI** x **ElasticSearch**

### Dominic Bestler, Product Manager Search MICES 2021

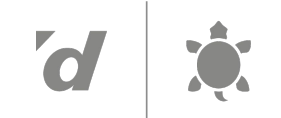

Digitec Galaxus AG

### **How are we using Querqy with ES?**

#### **Use case:**

So far mainly for Search management using Common Rules Rewriter

#### **Rules Management: Walking skeleton**

- Rules.txt edited as text and committed to Azure Git (via Azure DevOps web interface for Git Repositories)
- Upon Commit an automatic validation & upload pipeline is triggered on commits and merges into master

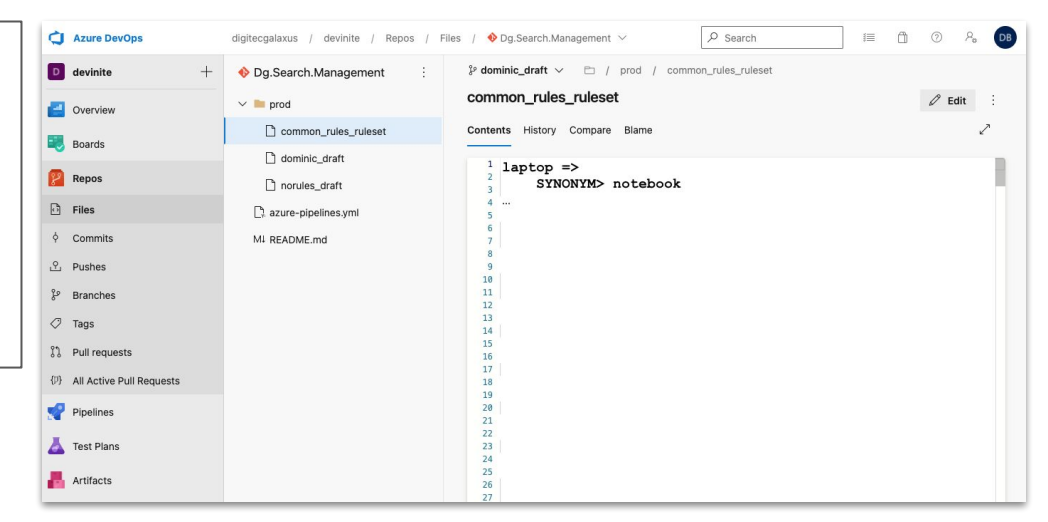

## **Quickly testing a new rule in production**

- 1. Create rule to be tested in a separate "draft rules.txt" and upload it to a separate common rules "draft rewriter".
- 2. Test the rule directly in the productive search simply by activating the "draft rewriter" e.g. via URL Paramater q=dining table&**draftrules=mydraftrules**

With this approach, we can as well easily see a SERP without any rules applied by configuring a dummy "no-rules.txt" draft.

No need for a separate Test Environment that is struggling hard to be like PROD

# **Monitoring "rule managed" searches**

### **Problem**:

Querqy@ES can not tell the caller whether or not a rule has been applied (unlike SOLR)

### **Solution**:

- Using the newly supported Info Logging Feature for ES: <https://docs.querqy.org/querqy/solr-plugin-configuration.html#info-logging>
- We chose to log to ES System Log and use Logstash to push these logs to Google BQ. From where we generate our monitoring reports

### **Outlook Rule Management: Migrate to SMUI**

**But is ElasticSearch supported?** Officially no. But, it actually does.

**Goal**: Make SMUI accept Raw ES Queries & use custom deploy scripts to upload to ES

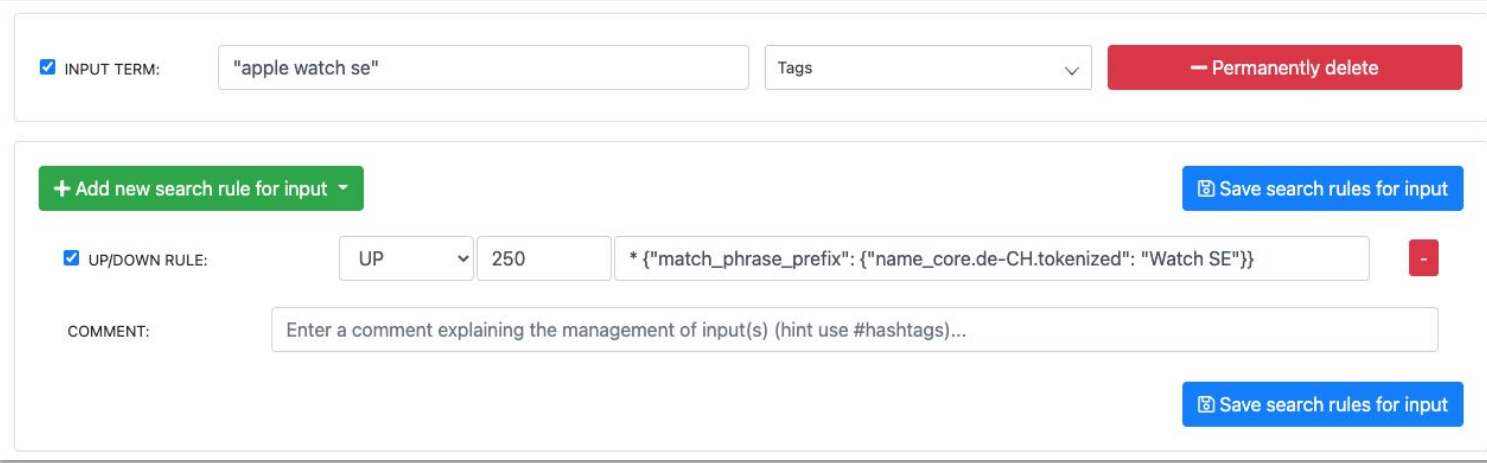

### **Outlook Rule Management: Migrate to SMUI**

### **How to do it?**

- Make SMUI show a "raw query" field where we can put a raw ES Query
- Add a custom deployment script to upload the rules to Querqy@ES

**toggle.ui-concept.all-rules.with-solr-fields**=false

```
toggle.rule-deployment.custom-script=true
toggle.rule-deployment.custom-script-SMUI2SOLR-SH_PATH
="my-deployment-script.sh"
```
Tradeoff: **Higher risk of human error** when writing raw query syntax unless there is ES specific validation added to these inputs.

- $\rightarrow$  <https://github.com/querqy/smui/issues/56>
- $\rightarrow$  <https://github.com/querqy/smui/issues/43>

Digitec Galaxus AG

## **Testing raw query validation**

Since SMUI does not validate raw ES Query Syntax. What happens if we deploy rules with invalid raw queries?

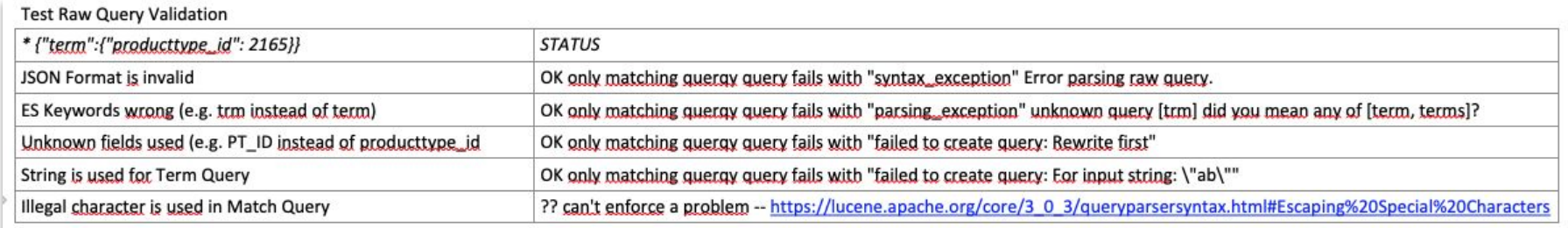

**Seems to be unproblematic so far. But clearly the rules are not applied which is only detected at runtime in the elasticsearch logs**

## **Outlook: Draft-Testing concept with SMUI**

- Map the testing "drafts" concept to SMUI using Tags which resolve in @-properties in rules.txt.

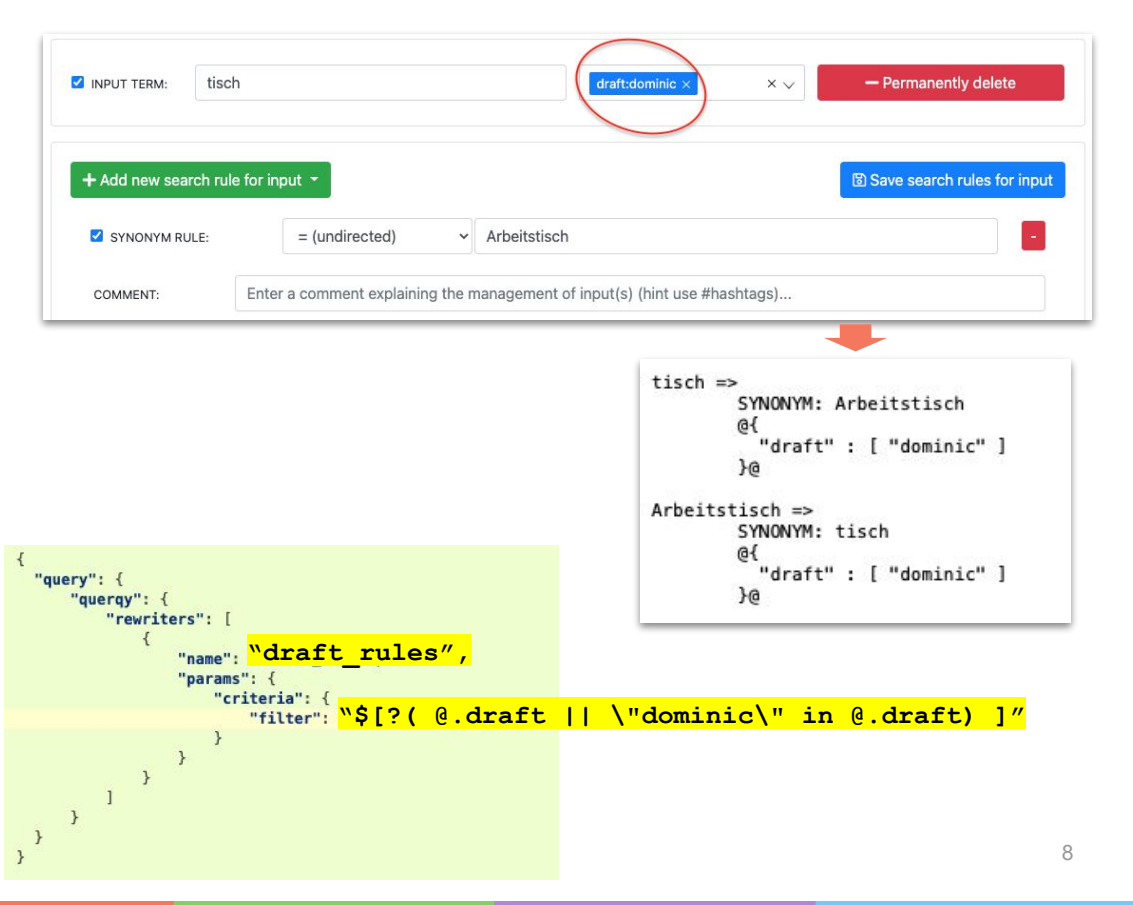

- Upload the whole ruleset to a to a draft rewriter which is configured to only apply "@draft" annotated rules. Using JSON Path.

Digitec Galaxus AG